Espace pédagogique de l'académie de Poitiers > Odyssée : Histoire Géographie EMC > Enseigner > Ressources Cycle 4

[http://ww2.ac-poitiers.fr/hist\\_geo/spip.php?article1739](http://ww2.ac-poitiers.fr/hist_geo/spip.php?article1739) - Auteur : Natacha Amiaud

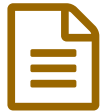

Construire une frise chronologique avec Timeline

Cycle 4 / Histoire/TICE

## *Descriptif :*

Séance d'AP en classe de 3ème pour que les élèves apprennent les repères historiques sur le régime totalitaire stalinien et donnent du sens aux événements, en réalisant une frise chronologique avec l'application Timeline.

### *Sommaire :*

- Présentation de la Séance :
- Déroulement de l'activité :

### Présentation de la Séance :

- Niveau concerné : Cycle 4
- Classe : 3ème
- Point du programme abordé : Premier chapitre d'Histoire sur les guerres totales. Plus précisément, la partie sur l'Europe dans les années 1920-1930. *Séance sur le régime totalitaire stalinien en URSS*.

#### Compétences mises en oeuvre :

- Ordonner les faits les uns par rapport aux autres
- S'approprier la périodisation
- Pratiquer des aller-retours conscients dans la chronologie

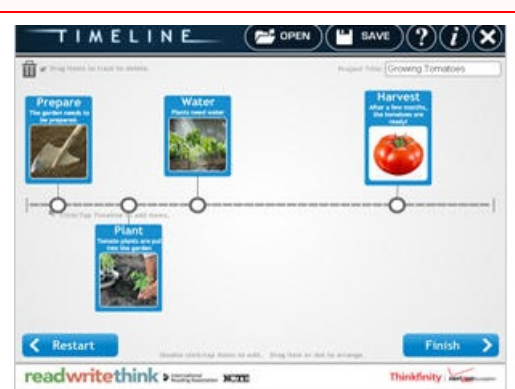

Outil numérique mobilisé : RWT timeline (sur [tablette\)](http://www.readwritethink.org/classroom-resources/student-interactives/timeline-30007.html) C'

Construire une frise chronologique avec Timeline

Temps prévu pour l'activité : 1h30

Déroulement de l'activité :

#### Rôle de l'enseignant :

A l'issue du cours sur les régimes totalitaires, l'enseignant distribue une fiche d'activité aux élèves pour un travail individualisé, en deux temps :

- recherche des informations (dates ou événements) dans la leçon faite en classe,
- puis réalisation de la frise chronologique sur Timeline.  $\bullet$ L'enseignant passe dans les ilots pour valider le tableau complété par l'élève ; puis pour une aide technique concernant la prise en main de de l'application Timeline.

L'objectif est de favoriser l'apprentissage des repères chronologiques et de donner du sens aux événements en les classant, en les décrivant et en les illustrant avec une "image-clé" choisie par l'élève.

Activités des élèves :

Chaque élève travaille à son rythme :

• Temps 1 :

L'élève comprend l'événement qui est décrit dans le tableau de la fiche d'activité en retrouvant la date dans sa leçon

ou

L'élève donne du sens à la date qui lui est proposée dans le tableau de la fiche d'activité en rédigeant une phrase explicative

Validation du professeur pour vérification des informations sélectionnées

• Temps 2 :

Sur l'application Timeline, l'élève crée un "avatar" qui constitue son compte personnel. Il crée un titre pour son projet puis sélectionne un projet "par date".

Pour chaque événement créé sur la frise chronologique, l'élève doit donner un titre (=la date), puis une petite description (il tape la phrase qu'il a rédigé dans le tableau de sa fiche), enfin il illustre l'événement avec une image choisie sur "Google image" (en vérifiant la source ! Mise en garde sur le choix des images...)

• Temps 3 :

L'élève réajuste l'espacement des événements les uns par rapport aux autres en fonction du temps considéré.

Pour terminer, l'élève enregistre sont travail en pdf et l'envoie sur le cloud. Il est ensuite possible d'imprimer le travail en recto (frise chronologique) - verso (liste des événements expliqués).

A l'issue de cette séance d'AP les élèves ont la possibilité de créer un Timeline à la fin de chaque chapitre d'histoire pour constituer des fiches de révision en vue du DNB.

**Fiche élève [Repérage](http://sr13-pedaspip-01.in.ac-poitiers.fr/hist_geo/sites/hist_geo/IMG/pdf/ap_reperage_ds_temps.pdf) avec Timeline (PDF de 495 ko)** Construire une frise chronologique avec Timeline - Séance sur le régime totalitaire stalinien en URSS.

# Pistes d'évaluation :

Ce travail réalisé en AP n'est pas évalué, mais il est réinvesti lors de l'évaluation sommative de fin de chapitre où il y a des repères chronologiques à situer. C'est un outil pour réviser.

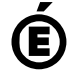

 **Académie de Poitiers** Avertissement : ce document est la reprise au format pdf d'un article proposé sur l'espace pédagogique de l'académie de Poitiers. Il ne peut en aucun cas être proposé au téléchargement ou à la consultation depuis un autre site.